#### LAKE COUNTY AREA COMPUTER ENTHUSIASTS

# News Journal

November 1997

Volume 14, Number 7

"Members Helping Members"

Lake County, Illinois

# Price cutbacks make recording on CD-ROMs affordable

or almost as long as there have been CD-ROMs, there have been CD-ROM recorders that you could buy and attach to your computer—if you were independently wealthy and had nothing better to do than invest in a piece of equipment that could never possibly pay for itself. Back in the old days (say six or seven years ago), these recorders could easily set you back \$10,000 or more. And since there were no clear-cut standards yet, recording a disc that someone else could actually use was iffy at best.

Just as with most technologies, the cost started coming down after the initial glamour wore off. When prices hit around the \$2,500 mark, CD-ROMs affordable and smaller businesses started to take notice, as well as some hard-core computer hobbyists. But spending as much for one peripheral as your entire computer system was still out of the question for most people.

Today, I'm, happy to say, the cost of these recorders—now called CD-Recordable, or simply CD-R drives—has come down to a somewhat affordable level. Consumer grade CD-R drives from some leading manufacturers can now be had for somewhere in the \$350 \$600 range. For many people that's still a lot of money; for others, it may be well worth the investment.

Why would you possibly want to record your own CD-ROMs? Actually, I can think of a number of reasons.

Let's say, for example, that you operate a business that relies on very detailed and accurate records that must be

retained for an extended period of time. The legal and accounting fields

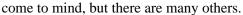

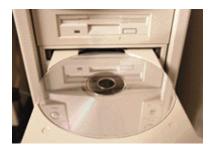

CD-ROMs are by their very nature durable and the information contained on them permanent. Once you record something to a disc, it's there forever (or at least until you scratch the CD-ROM beyond repair or burn it in your our fireplace). Nobody can sneak in later and change a figure or alter an image. What's done is done.

That leads me to another advantage of CD-R Because each disc can hold about 650 MB of information, it's an ideal medium for storing both data and scanned images. Instead of having to dig through box after box of paper records to find the receipt or contract you need, you can scan your paper records into your computer and archive them on CD-R discs. Providing you have the right software, you can index and catalog those records too. This means that you'll be able to find exactly the document you want and view it on your computer screen in a matter of seconds.

If you make regular tape backups 'of your important computer files, I commend you. But here's something to think about It's not all that difficult for these tapes to become corrupted after you've made your backup. For example, a brief pass near any magnetic field could ruin the whole thing. Imagine your disappointment if you tried

⇒ Turn to CD-ROM, page 6

## **WinNews**

Get the patch for Corel WordPerfect Suite 8. The original version (8.0.0.153) included a coupon for the nearly free (S&H \$9.95 shipping fee) Corel Central communications add-on. Send in the coupon and fee, or call 800.772.5735, and you'll receive a CD-ROM containing not only CorelCentral but also an update for WordPerfect Revision B (version 8.0.0.225) contains hundreds of bug fixes and enhancements. If you object paying for the bug fixes, at least download the free 444K WordPerfect Suite 8 Service Pak 1 (ftp.corel.com/pub/wordperfect/wpwin/8/wpuspi.exe), which fixes tow of the biggest snafus that revision B solves; WordPerfect 8 Suite 8 sometimes prints blank pages instead of your document, and display an 'invalid page fault' error when you try to pint some documents containing full justified text.

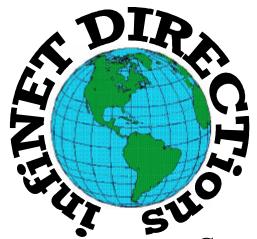

## infiNET DIRECTions inc.

we have the means to take you there...

549 N. Rt. 83 Grayslake, IL 60030 **847.543.1350** 

Complete Internet Service Include: Dial-up Service \$18.00/mo. Home Pages Starting at \$50.00/mo.

- 56k Dial-up Service
- FTP Site Available
- E-Mail Service
- Home Page Design
- Home Page Storage
- Domain Name Registration
- Windows & Networks setup & installation
- Free Ads for selling your personal merchandise on the Web (visit) our site: www.inf-net.com for more info.

## **CALL FOR INFO: 847.543.1350**

During the month of September, there will be no setup fee with a 3 month subscription. All dial up service includes (1) E-Mail account. Additional E-Mail accounts as little as \$2.50/mo. For more details call us at (847)543-1350 or send me an E-Mail at postmaster@inf-net.com. Applications for dial -up service available via E-Mail.

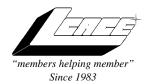

## Lake County Area Computer Enthusiasts **Board of Directors**

**CORKY BELL.** President - 847.587.2051 corky@lnd.com

**DWIGHT J.J. JOHNSON**, Treasurer - 847.623.3815 jj1450x1@ix.netcom.com

BOB BERRY, Membership Chairman - 815.344.8413 tberry@aol.com

LESTER LARKIN, Public Relations - 847.949.5888 lester@eagletest.com

DENNIS WILSON, PC Disk Librarian - 414.546.0282 dcwilson@execpc.com

CORKY BELL, Webmaster- 847.587.2051 corky@lnd.com

**The News Journal Team DWIGHT R. JOHNSON Sr.**, Senior Editor - 847-623-3815 VIC FALKNER, Editor Assistant

The LCACE News Journal is published eleven times annually. Contribution by members are encouraged and will be greatly acknowledged in this newsletter.

Permission is granted to reproduced any or all parts of this newsletter in other User Group publications, provided that credit is given to the individual author and LCACE.

The News Journal is laided out on an CyberMax Cyrix P200+, w/48Mb RAM, Mustek MFS-12000CX color scanner, using MS Publisher 97 software. Graphics. Editing provided by Pegasus Enterprises using Adobe Photoshop, and Hijaack Pro. Photos taken w/Epson Photo PC digital camera. Printing is done on an HP LaserJet 4P printer.

#### Lake County Area Computer Enthusiasts

L.C.A.C.E.

c/o Group Ambassador 409 South Elmwood Ave. Waukegan, Illinois 60085-5219

#### Membership

Membership in L.C.A.C.E is open to all individuals and families interested in personal computing. Annual dues are \$20.00 per individual/family. Associate membership is only \$10.00 (out of state, unable to attend meetings). Membership includes a one year subscription to the L.C.A.C.E. News Journal and access for all club libraries, and functions. Application for member may be obtained at the monthly meeting or by request on the club fax, Hotline or writing to the club address.

#### **Meetings**

L.C.A.C.E meetings are held on the second Saturday of each month at the Grant Township Meeting Hall, 411 Washington Ave. Ingleside, II. Meeting opens at 11:00 a.m, and are open to the public. Bring a friend!

#### Advertising

Ad rates per issue: Full page - \$25, Half page -\$15, Quarter page - \$10, Business Card -\$5. Discounts are available on advance purchase of multiple issues. Please send Camera-ready copy and payment to the club address by the 21st of the month preceding publication. For more information on ad pricing, please call our Hotline. Ads are FREE to all paid members.

L.C.A.C.E WILL NOT CONDONE or knowingly participate in the copyright infringement of any kind. The L.C.A.C.E News Journal is published by and for L.C.A.C.E members. Opinions expressed herein are those of the individual authors and do not necessarily reflect the opinion of L.C.A.C.E or its Board of Directors, or advertisers.

### **Deadline Approaching** SEND YOUR ARTICLES

Remember, the deadline for all articles submitted to the News Journal is the 20th of each month. Send your articles via disk to the club address or e-mail it to the club web-site or newsletter editor.

## L.C.A.C.E. HOTLINE

Voice: 847.623.3815 Fax: 847.623.9570

E-mail: LCACE@inf-net.com

Web Page: www.inf-net.com/lcace/default.html

## from the

# president

by Corky Bell

ere we are approaching the Christmas Holiday season once again. And with all the equipment and software now available for our computer use, how does one decide what to buy for that favorite person, let alone one's self. For those of you who do not have an answer, please plan on attending our meeting on Saturday, November 8th

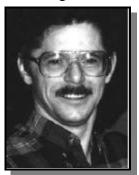

at the Grant Township Meeting Hall. Mark Ross from Software City in Mundelein will be demonstrating one of his computer systems, the MediaGX. For those of you who are contemplating on purchasing a new computer for whatever reason(s), this might be the system that you

are looking for. Or if you are looking for something a little more advanced or are thinking about an upgrade to your present system, you can talk to Mark, as he is very well oriented as far as computer hardware is concerned.

Some very interesting articles and features have caught my attention the past couple of

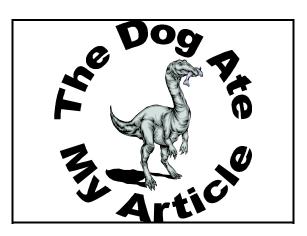

days concerning the Millenium. For those of you who are not familiar with this term, it refers to the changing of the date at the turn of the century. Apparently the glich is that when the clock reaches 12am on January 1, 2000, the computers cannot recognize the numbering change and will revert the date to January 1, 1900. Several software developers are presently working on upgrades to existing systems and concepts to be used on future systems. This is an intersting development in the expanding state-of-the-art of computers and I for one will be following the progress as it becomes available.

For those of you who could not remain at last month's meeting to see the outcome of the Oregon Trail II demonstration, JJ was the first to "die" due to being attacked by an animal and then starvation, Paul became ill with a cold which worsened very rapidly and then too "died." Nancy lasted until we were just outside of Salt Lake City, Utah, then persihed also. Corky was able to travel ahead about ten more miles before he expired from starvation. It was an interesting situation and maybe we can have a system setup at the Christmas Party in December so we can play it again, with a little more time and planning involved.

As long as I'm on the subject, DON'T FORGET TO SEND E-MAIL TO THE CLUB LETTING US KNOW IF YOU ARE GOING TO BE ATTENDING THE CHRISTMAS PARTY AND HOW MANY WILL BE ACCOMPANY-ING YOU. Also let us know if you need space for the swap shop. I would like this information by the November meeting so that the location can be planned. Remember that we will be raffling a one-year membership, so bring some friends along too?????

Until the meeting, best to all.

Corky

## **Internet Explorer 4.0**

(excerpts from STReport #1339)

Stepping up the contest with Netscape Navigator, Microsoft Corp. has officially released its Internet Explorer 4.0 web browser, software said to blur the line between personal computers and the Internet. By working closely with Microsoft's Windows 95 operating software, IE4.0 "lets people easily point and click between desktop files and Web sites," business writer Catalina Ortiz of The Associated Press notes, adding, "The icons for both PC files and far-flung Web pages are similar in prominence." Also built in to the browser is the highly touted "push" technology that sends tailored Web information directly to your desktop so that you don't have to search for what you need. As reported earlier, the latest Netscape Navigator browser, released four months ago, already has such a feature. Ortiz observes, "Analysts said Microsoft's browser advances will help it gain even more ground on Netscape - and perhaps draw increased attention from antitrust regulators."

According to various estimates, Microsoft's share of the browser market has jumped to as much as 36 percent from about 10 percent a year ago. Microsoft has said it hopes to capture half the market with Internet Explorer 4.0.

# Rating Internet search engine

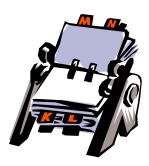

Your first experience with an Internet search engine may have gone like this: At first there's awe that this thing can search the Web so fast and come back with so many sites. But scroll through the results and you'll want to run away screaming because your search produced 987,378 hits.

Last month, we wrote about tools that can help narrow your responses in many search engines. This week we go a step further and review four of the most popular search engines:

We awarded stars, with a four star maximum, based on the results of our queries and our own experience with each search tool.

Yahoo! \*\*\* (http://www .yahoo.com) Yahoo! is essentially a directory rather than a full-blown search engine, though if you enter a word or phrase for which no hits are found, it uses the very thorough Altavista search engine to dig deeper.

Yahoo!'s main categories are broad, but if you click on

one, the next screen displays subcategories. When you've drilled down far enough, you can start viewing Web pages that match your target area. Or you can scroll through a list of Web sites that Yahoo! has returned in response to your query. These, too, are organized by category when you do a broad search.

Infoseek \*\*\* (http://www.infoseek.com). Infoseek's results surpassed Yahoo! in volume, but had more unrelated sites. Maneuvering through the site can be tricky too. We clicked on Finance & Investment, for example, then Mutual Funds, where we chose Charting & Analysis. There we found Stock Smart, an investment tracking and information site that lists top funds for the year to date. But try as we might, we couldn't find the top fund for 1996.

**Excite** \*\* (http://www.excite .com). Like its competitors, Excite has divided Web content into 14 "channels," such as Politics and Shopping. Click on one and you 11 be ushered into an area that provides lists of related Web sites, news, Web tours, and other related tools. You can do an advanced search without learning the syntax by using Excite's Power Search Form.

Lycos \* (http://www.lycoscom). Lycos's WebGuides divide the Web into 18 topical areas, each of which contains features such as related news and redefined searches, mini directories and Lycos's Top 5 Percent, a selective directory of the best of the Web, picked by Lycos' expert reviewers.

**A PIOUS MAN** who had reached the age of 105 suddenly stopped going to synagogue. Alarmed by the old fellow's absence after so many years of faithful attendance, the rabbi went to see him.

He found him in good health, so the rabbi asked, "How come after all these years we don't see you at service.

The old man looked around and lowered his voice. "I'll tell Rabbi," he whispered. "When I got to be 90, I thought, any day God will take me. But then I got to be 95, then 100, then 105. So I figured that God is a busy man and he must have forgotten about me...and I don't what to remind him."

JAMES DENT CHARLESTON West Virginia Gazette

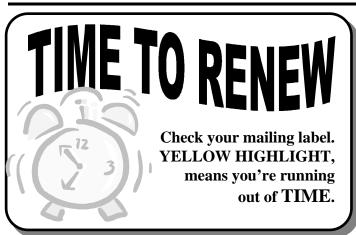

## **AGP**

by Dave Glish (MCS Milwaukee)

riginally, personal computers used monochrome monitors. Today we have large monitors with SVGA graphics that play games in 3D. The PCI bus video card is now the most common video interface. Unfortunately, cards using the PCI bus are reaching their limits of data transfer.

The AGP (Accelerated Graphics Port) is a new type of card slot designed specifically for video. Motherboards supporting AGP will have the AGP slot for video and ISA and PCI slots for the other add on cards. What makes AGP a better video interface is that it operates at the CPU's bus speed. For most computers this means the AGP bus will communicate with the CPU at 66mhz (instead of 33mhz for the PCI). AGP boards can also process data on the rise and fall of a clock cycle. This means that this video card can send up to four times the data of a PCI card. AGP cards should also be able to communicate at higher bus speeds (such as 75mhz and 83mhz) that some boards now allow). New motherboards supporting bus speeds of 100mhz may be out by the end of the year. This means an AGP board could process up to 800MB/s compared to 133MB/s maximum for the PCI boards. To attain the ever higher CPU speeds the chip makers will have to stretch beyond the 66mhz bus speed.

The AGP slot will allow the graphics card to directly address the main memory on the motherboard. 3D graphics processing that eats up a lot of memory on today's video cards can be performed in main memory instead. The main memory also needs to work at the CPU bus speed for AGP to take full advantage of it. This means you will need SDRAM memory. The downside of this is you will need even more main memory on your motherboard. The good news is memory prices are still low and SDRAM prices are coming down closer to the price of EDO memory. The AGP card will still have some onboard memory (probably 2mb to 4mb) to process standard 2D video.

Windows 98 (Memphis) and Windows NT 5, will have AGP support built in. Until then, some, but probably not all, aspects of AGP can be utilized by software add-one. See Tom's Hardware Page (http://sysdoc.pair.com) for more information and reviews of the first AGP cards. [I highly recommend this site if you're looking for hardware information. - Editor]

A motherboard must have an AGP slot and the controller chipset must support the AGP instructions to use an AGP graphics card. So far the Intel 440L (chipset is the only one out that supports AGP. It is designed for the *Pentium II*. VIA technologies is also working on an AGP chipset (the VP3). This will be built into a socket 7 motherboard, so it can be used with *Pentium* CPU's, *AMD K6* CPU's and *Cyrix 6x86MX* CPU's. The VIA chipset should be available on motherboards by the end of the year.

Believe me, this is a very basic primer on AGP. If you want more in-depth information, check out Tom's Hardware Page, or search on AGP.

#### **CD-ROMs**

From page 1

to reload a critical backup, only to discover that the tape was blank.

CD-R discs are much more impervious than any tape

could ever hope to be. Since CD-R is not a magnetic medium, you don't have to worry about any interference from magnetic fields. The discs are also much more heat-tolerant than tapes. Finally, it's possible for tapes to break or become tangled in the drive mechanisms—not a concern with your handy CD-R disc.

As I mentioned earlier, some major firms manufacture CD-R drives. A few of the more popular drives include the *Sony Spressa* CDU928E recordable drive (800352-7669; www.ita.sel.sony.corn/ products/storage/cdr/spressa928e h.html), which lists for \$499; the *Yamaha* CDR400t drive (800-5437457; www.yamahayst.com/techsup/CDR400spec.html), which lists for \$625, and the *Hewlett-Packard SureStore CD-Writer* 60201 (800752-0900;http://hpcc920.external.hp.com/isgsupport/cdr/pi/6020dat a.html), which lists for \$555.00. Several other companies also produce CD-R drives, so it's probably worth your time to shop around.

The great thing about virtually all of the CD-R drives on the market today is that they can do double-duty as your regular CD-ROM drive' That means that instead of going to all the trouble of adding yet another peripheral to your already bloated system, you can simply replace your current CD-ROM drive with a new CD-R drive; models are available in both internal and external configurations.

There's one thing I want to make perfectly clear, though. Don't expect to run home, plug in your CDR I drive and start copying away just like you would to a floppy disk or a Zip cartridge—the technology hasn't come quite that far yet. Your CD-R drive will come with special application software to use for creating discs. But once you've mastered that, permanent, reliable storage will be at your fingertips.

## Soap

#### Photo retouching for the rest of us

#### By Dr. Irata

Before I began writing about computers, I worked in a custom photography studio, processing film, printing photos and taking pictures. Every so often, a picture wouldn't be perfect for a customer, or a customer would bring in an old photograph to be restored. That's when Myrna, a photo-retouch expert, would be called in. She brought with her a light table, a small box of inks and brushes, a portable airbrush and some 40 years of experience. She could do amazing things lot out blemishes, smooth wrinkles and even repair tears and creases in abused photographs. Watching her, I always wished I had that skill and talent. Now I do—but not with ink, brush and light table. Instead, I use Kai's, Photo Soap, a \$40 graphics manipulation program for windows 95. Photo Soap offers an assortment of tools for the express purpose of improving photographs. You can use scanned images, pictures already on your hard drive, or photos stored on a Kodak PhotoCD. The idea of Photo Soap is to bring photographic retouching to the masses, without requiring mastery of a complicated general purpose image editing program.

#### Using photo soap

Once opened in Photo Soap, you take your photograph to any of several "rooms" where you apply different improvements. The on-screen controls in each room are simple and intuitive. In fact, Photo Soap doesn't use the windows user interface at all, it avoids the typical pulldown menus, toolbars and dialogue boxes for a unique "artist's studio" look and feel. You don't click on a menu to switch from one operation to the next. Instead, you click on a button called "Map," then select from a halfcircle of rooms you want to visit. Actually, as a die-hard Windows 95 user, I found the user interface in Photo Soap a little hard to get used to. But after about an hour, I got the hang of all the pull-out drawers, expandable tool controls and clickable photo binders. What I never got used to, though, is the lack of some common Windows 95 functions, such as the clipboard. Photo Soap lacks a means to copy an image—or part of an image to the Windows clipboard. In other programs, text or graphics copied to the clipboard can later be pasted somewhere else.

Though Photo Soap doesn't really suffer from the lack of a clipboard in fact, it has a temporary photo storage capability that is in many ways superior. Windows oldtimers may still find themselves instinctively clicking on an image and pressing Ctrl+C to copy the thing to memory.

#### Adjusting color and tone

After resizing and cropping the image in the "Prep Room," you can take it to any of a number of other rooms for further manipulation. The 'Tone Room" lets you alter brightness, contrast and intensity, either for the whole picture or just part of it. Drawing tools, including several brushes, pencils and erasers, let you apply the tone changes on just parts of the image.

You use the "Color Room" to change the color of the image. You can make bold changes to the color, such as make a color image look like an old-time sepia photograph. Or you can make more subtle changes, including correcting for too much red or too little blue.

#### **Fixing photos**

Perhaps my favorite room is the "Detail Room," where the bulk of the true photo retouching takes place. In this room you car. remove the redeye caused by electronic flash, smooth out creases and tears, sharpen an image, smooth an image or copy an image from one area to another.

Let's start with the redeye remover. Suppose you're working with a picture of your aunt Jessie, who looks a bit frightening because her eyes are a glowing red becaused light from the flash reflecting off her retina. Photo Soap easily removes redeye. Just click on an eye color (you can chose from brown, blue of hazel), then use a brush to click on the eyes. Photo Soap is smart enough to detect the boundaries of the eye so the color you add doesn't smear places it shouldn't

The heal feature lets you fix torn and creased photos—perfect if you're trying to restore old family photographs. You choose the type healing (basically minimum, average or lots), then use a brush tool to erase; the damage. Photo Soap applies an algorithm that blends the surrounding texture and color to erase the crease. or tear. The feature works best with black-and-white photos.

The clone feature lets you select "origin" someplace in the picture then repeat it elsewhere. The clone tool is handy if you want to cover up something in the background or want to create special effects such as an extra eyeball in someone's forehead

#### Saving and printing

Once you're done repairing your photo, you can print it. Photo Soap will print the image as is, or you can combine it with a background, fancy edge text and drop-in art.

(continued on page 9)

## **ADOBE PHOTOSHOP 4.0**

## Improving a Perfect Image

Adobe Photoshop 4.0 adds a host of features guaranteed to please the digital artist.

#### by I. Luv Irata

Describing Adobe Photoshop as an image editing program is like calling the Grand Canyon a hole in the ground. Some graphic designers consider Photoshop more of a philosophy than a software package its rich features and smooth interface are incomparable in the world of digital imaging. The release of version 4.0 adds a wealth of enhancements to both the interface and the toolbox, including simplified selecting and editing; a new type of layer for experimenting with special effects; features for precision alignment; and, at last, built-in task automation.

The main structure of Photoshop's interface remains unchanged, including dockable palettes and a movable toolbar. But there are also many subtle and not-so-subtle differences. The new Navigator palette lets you use zoom buttons or type in zoom percentages to move a rubberband box around a thumbnail preview and thus easily change the view and zoom level of your image. In addition, several tools have been enhanced, and new ones have been added. The gradient tool, for instance, now lets you create and edit custom gradient fills. The new polygon lasso tool for making straight-edged and freehand selections, and the type mask tool for creating selections from type are both welcome additions to the toolbar as well.

Photoshop 4.0 has finally provided simple, intuitive tools for selecting areas of an image and transforming them. You can now use the selection tools (marquee, lasso, and so on) to select areas and the selection borders, giving you freedom to adjust the borders without moving pixels out of position. If you want to physically reposition selection, you can use the Move Also, if you paste a selection, it is automatically converted to a layer, instead of a floating temporary' selection. Version 4.0 also preserves pixels that have been moved out the visible canvas, apparently in response to requests from users of version 3. The new transformation features let you mode selections and layers easily by dragging handle and you can preview transformation effect such as rotate and skew before actually applying, them to the image.

Photoshop can be used as an ordinary touch-up program, its greatest strength in its formidable features for precisely adjusting color, adding s special effects, and composting images. The addition of layers version 3 added extensive functionality; version 4.0 augments this

feature with a new concept called "adjustment layers." These let you apply tone and color corrections, such as brightness or color adjustment, to specific sections of your image without permanent' changing it. For example, if you create an adjustment layer to enhance contrast, the new contrast setting affects only the layers underneath the adjustment layer. The adjustment layer also has a layer mask, so you can use any of the painting tools to modify the layer and contain the effect to selected areas of the underlying layer of all, if you decide you don't the effect, the adjustment layer it can be discarded, leaving your image unchanged.

The new Actions palette is the meatiest addition to version 4.0. It lets you record and apply a series of tasks to one or more files. You can, for example, define an action that is composed of a series of special-effects filters and apply the action to multiple files. As with a macro, you can pause an action to perform a task that can't be recorded, such as selecting an area of your image. And you can display a short message during the pause, which is useful for incorporating instructions inside of an action.

Photoshop treats individual commands within an action as if they were layers. You can change the order of commands by dragging them up and down a list, and easily add a new command by recording, inserting, or dragging from another action. Actions can be duplicated, which is handy if you want to experiment with the command list without altering the original action. However, you still can't create your own toolboxes, a feature that makes Picture Publisher and Corel Photo Paint, Photoshop's closest competitors, viable alternatives for industrial-strength batch processing.

Some of the best new features are not exactly ground breakers, such as the ability to select and open multiple files, thumbnails, tooltips, and guides and grids for precisely aligning selections, but they do simplify prosaic tasks. You'll also find 48 new special-effects filters, many of which have been absorbed from the Adobe (formerly Aldus) Gallery Effects product line. The additions are mostly in the artistic-effects category: Plastic Wrap, Rough Pastels, and few. Especially interesting and useful are the Digimarc filters for adding digital copyright and authorship information to original images.

Photoshop 4.0 still has inconsistencies in the interface. For example, instead of using action tabs in the

#### (continued on page 9)

#### Photoshop 4.0

(continued from page 8)

Preferences dialog box, Photoshop has Next and Previous buttons to view sequential pages of preference settings. And Adobe might want to take a lesson from Picture Publisher's elegant Filter Gallery, which lets you preview multiple filter effects within one dialog box.

The package comes with two CD-ROMs: the main application disk and set of tutorials implements as Acrobat files. The application disk contains numerous extras (textures, Actions, and plugins), but we were taken aback by the inclusion of Adobe Type Manager 3.02—version 4 has been shipping for months.

At \$895, Adobe Photoshop 4.0 is not exactly bargainbasement software. However, as the most professional image editing program on the market, it's worth the cost. If you own version 3, now is the time to upgrade. And if you are in the market for a high-end image editor, you can't go wrong with Photoshop.

#### **Requirments:**

486 or faster Intel Processor
Windows 3.1 with DOS 5.0, or Windows 95, or Windows NT 3.51 or later
16 MB of RAM
25 MB available hard-disk space
256-colors display adapter
CD-ROM drive

#### Recommendations

Pentium or Pentium Pro processor Windows 95, or Windows NT 3.5 or later 32 MB or RAM 24-bit color display adapter Sound card Acceleration products bearing the AdobeCharged

#### Kia's Photo Soap

continued from page 7

A nice feature of Photo Soap is that you can save these composite images and reuse them for multiple photographs. You can create award certificates, for example, then reuse it for every child in the classroom.

Images can be saved either for later use or for sharing with other graphic programs. Photo Soap lets you save (and open) images in many common graphics formats, including Photoshop TIFF, JPEG, BMP and PICT.

Photo Soap is about \$40 from MetaTools (htip://www.metatools.com).

## **User Group Specials!**

Only members of User Groups registered with UGC will be able to purchase any of the following special offers.

**ORIGAMI** The Secret Life of Paper. Now Windows user can enjoy the secret life of paper! Learn the art of Origami paper folding! Create 12 Origami Figures? Crane, gyroscope, frog, iris, pagoda, and more. Choose any project and learn its history. Step-by-step folding instructions plus a QuickTime movie.

Enter the magical, interactive Japanese house where haunting flutes music greets you ears. Tour the gallery where creations on many of the world's greatest Origami Master are displayed. The secret of thousand-year-old technique awaits you.

Minimum Requirement: Window 3.x or '95 (won't run on Windows NT), 486 processor, with 8 MB RAM, 256 color, 2x CD-ROM. Special User Group Price: \$29.95 +S&H

#### **VERTIGO #D HITS WINDOWS**

**Vertigo 3D HotTEXT** Add 3D text, customized 3D paths and texture mapping to Adobe Photoshop designs. Vertigo 3D HotTEST brings Hollywood quality 3D text to Adobe Photoshop. The newest tool in Vertigo's family of 3D products lets user create high quality 3D text, move it along customized 3D path, add color, place texture, and create customized lighting effects. Only \$69.

**Vertigo 3D Words** Creates Vector-based text and paths in Adobe Illustrator. This new product is the fastest & easiest way to create 3D text within Adobe Illustrator 7. Vertigo Words lets digital designers create 3D text, change the fonts apply color, align their text to a true 3D path and use the virtual camera to capture a perfect view of their 3d world. Only \$49.

#### **ORDER BOTH FOR \$99**

Vertigo Technology, Inc. tel: 604.684.2112, fax: 604.684.2108, email: info@vertigo3d.com,

www.vertigo3d.com

## Finally! Affordable PC Hardware Diagnostics That Really works!!

**TuffTEST** -> only \$9.95 TuffTEST is the first self-booting diagnostic software product that can **automatically** test desktop PCs

Download it for only \$9.95

TuffTEST-Pro > only \$29.95

Professional-level PC Diagnostic Software for troubleshooting PCs (IBM PC~Pentium Pro).

#### Download it for only \$29.95

Complete Product and Download Information at:

http://ezgate.com/w/t?4

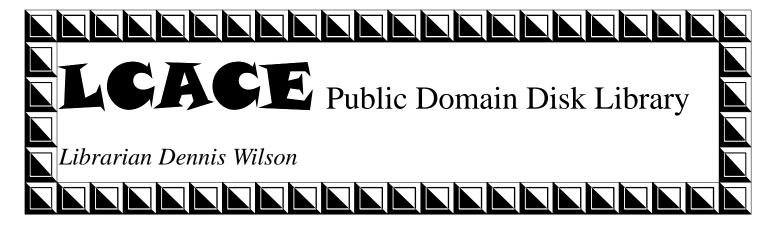

#### **DISK 175 - WINDOWS UTILITY DISK**

LOTTOPC:Lotto PC, Disk 1 - The most complete Lotto program available. Setup for any Lotto game being run anywhere including Powerball. Includes addresses phone numbers for all state and national lotteries. Requires Windows 95. This is the first of two disks required. Disk 176 is also required.

#### **DISK 176 - WINDOWS UTILITY DISK**

LOTTOPC:Lotto PC, Disk 2. Disk 175 is also required to run this program.

MEMSTAT:MemStatus shows 32-bit Windows' (NT, 95) current memory status (physical memory in use, paging file in use, and overall memory load). As a percentage of use ascends, its bar becomes redder, its background darker blue. Anything above 80% will cause the percent digits to become red. The window will remember it's size and position (to restore it to the default size, use the right-mouse-button menu, and select Default Size).

RELCLIP:Religious Clip Art - More than 110 .PCX images of a religious nature. Mostly christian images, with a few Jewish images. Almost all images are in color. All pictures are in the .PCX image format. They can be used in many word processing and desktop publishing programs.

#### **DISK 177 - DOS/WINDOWS - GAME DISK**

BATS: Invasion of the Mutant Space Bats of Doom Release 2.0 - Shoot'em-up arcade action game. Face the challenge of over sixty rounds of swarming, swirling, sneaky mutant space bats! Feel the sweat forming on your brow! Taste the fear as they get meaner and faster! It looks easy enough but you have been warned!! Includes 2 player game, bonus rounds, power-ups, great animation, fast game play. The game plays just like Galaga! Supports mouse, joystick, and sound.

ECNEUQES: Ecneuqes (TM) (Pronounce ek-nukes and

previously knows as Sequence) is a board/card game. The object of the game is to place chips on the playing board matching the corresonding card played. The first player with two rows of five chips wins the game. The original author is unknown. In this windows version of the game, the players are you and the computer.

#### DISK 178 & 179 - GRAPHICS/SOUND DISK

Green Bay Packer Disks - This two disk set contains 2 .JPG, 3 .GIF, and 8 .BMP pictures relating to the Green Bay Packers. In addition, it has 2 animated and 2 static cursors that can be installed in Windows 3.1 or Windows 95. There are also 9 .WAV sound files relating to the Packers. Rounding out the disks are 23 .PCX and 3 .BMP football clipart graphics.

#### DISK 180 - UTILITY/GRAPHICS DISK

Diskspac:Disk Space Viewer - A utility which allows the number and size of files on a disk drive to be totaled by directory and viewed graphically. Supports long file names and can be linked to Explorer. Requires Windows 95.

NFL:NFL Calendar - A perpetual desktop calendar that displays and prints the entire NFL schedule or an individual team's schedule using city or team names. Requires Windows 95 or Windows NT.

FOOTCLP:Rounding out the disk are 2 .PCX football clipart graphics.

#### Win95 Etiquette

It's enough to make Miss Manners Mad! Those ill-behaved Win 3.x apps sometimes just don't mind their manners in Win95. Fortunately, Win95 comes with a handy utility that forces good behavior. Select Start/Run and type MKCOMPAT. Bring the heel to heel by selecting File/Choose Program, then clicking on the behaviors you'd

## **Community Calendar**

## COMPUTER CENTRAL

**Chicagoland's Oldest and Largest Multi-Vendor PC Show** and Sales for Home and Business

#### SUNDAY ONLY

NOV 30, 1997

COLLEGE OF DuPAGE

Main Arena of Phys Ed Bldg.

Glen Ellyn, IL

SHOW HOURS 9:30 AM - 3:00 PM ADDMISSION - ADULTS \$6.00 CHILDREN - \$2.00

## E-mail

## **ADDRESS**

The following is a list of LCACE members that have e-mail addresses on the Internet or commercial services:

Corky Bell corky@Ind.com **Bobby Bell** bobbybell1@juno.com donnabell1@juno.com **Donna Bell** tberry64@aol.com **Bob Berry** Mike Brown chimick@aol.com **Bob Carpenter** bobc@in-motion.net John Erdman ierdman@Ind.com Vic Faulkner rvf@se-iowa.net **Tom Fitzsimmons** tomfitzsimmons@juno.com Deope Gayomali dimali2@ix.netcom.com **Larry Grauzas** larryg553@aol.com Arnie Gudyda arngood@juno.com Ron Hagemann bbsron@Ind.com **Linda Heinrich** lindah@execpc.com Dwight (J.J.) Johnson jj1450xl@ix.netcom.com Dwight Johnson Jr. antonym@hotmail.com Skip Jones skip@interaccess.com **Andrae Joubert** DRAE30@juno.com Joe Julian jpjulian@aol.com Steve Kostelnik eagle21@ix.netcom.com **Lester Larkin** lester@eagletest.com **Nancy Larson** mamanan@aol.com Lee Musial leem@execpc.com Mike McEnery mmcenery@ix.netcom.com Paul Schengten patys@theramp.net **Dennis Wilson** dcwilson@execpc.com Steve Yeaton hiflyer9@aol.com

### **PC Software for Sale**

| Wildcat BBS V4.10 (DOS)        | \$10  |
|--------------------------------|-------|
| Lotus Approach 3.02 (Win 3.1)  | \$10  |
| Serif Page Plus 3 (Win 3.1)    | \$15  |
| (complete Publishing Suite)    |       |
| FIFA International Soccer (DOS | 5)\$5 |
| Indiana Jones and the          |       |
| Fate of Atlantis (DOS)         | \$5   |
| Trivial Pursuit (Win 3.1)      | \$5   |
| PowerAlbum (Win95)             |       |
| (Image Cataloger)              | \$5   |
| Jones in the Fast Lane (DOS)   | \$5   |
| Mad Dog McCree (DOS)           | \$5   |
| Hardball 4 (DOS)               | \$5   |
| Fuzzy's World                  |       |
| (DOS Mini Golf Game)           | \$5   |

If you're interested, please E-mail Bob Carpenter at bobc@in-motion.net.

Since I live in Indianapolis, please don't ask me to ship just 1 \$5 game. Volume discounts are available.

## WINTIP

#### **Fun with Find**

You can search more than one drive at a time using an undocumented feature of Find by separating the drive names with a semicolon. For example, if you wantto search your A:, C: and D: drives, type A:;C:;D: in the Look In box.

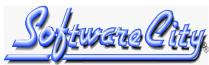

#### **COMPUTER CENTERS**

1549 South Lake Street Mundelien, IL 60060 Jewel/Venture Center - Townline Square Routes 45 and 60

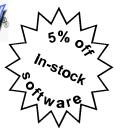

Just present your current LCACE Membership Card for Special Pricing on complete systems. Come and see the latest software. Training and Repairs are available.

#### PHONE NUMBERS

847-949-9210 847-949-9297 Fax

#### STORE HOURS

Mon-Thu 9AM to 8PM Friday 9AM to 5PM Saturday 9AM to 5PM

http://www.softwarecity.theramp.net

# Next Meeting!!!

**8 November 1997** 

## Grant Township Meeting Hall

411 Washington Ave. Ingleside, Illinois

11:00 am - 2:00 p.m.

This is regular meeting location.

L.C.A.C.E Online

VIEW OUR SITE

www.inf-net.com/lcace/default.html

- ♦ LCACE E-mail address
- LCACE information,
- LCACE history and pictures
- LCACE meeting location and map
- ♦ LCACE members e-mail addresses
- **♦ LCACE** online membership appliaction

|     | ~ •                           |            | ₹  |  |
|-----|-------------------------------|------------|----|--|
| ■4• | $\mathbf{V} \cdot \mathbf{V}$ | <b>V•4</b> | 4• |  |

Lake County Area Compuer Enthusiasts 409 S. Elmwood Ave Waukegan, IL 60085-5219

|  |  |  | $\overline{}$ |
|--|--|--|---------------|
|  |  |  |               |
|  |  |  |               |
|  |  |  |               |
|  |  |  |               |
|  |  |  |               |
|  |  |  |               |
|  |  |  |               |
|  |  |  |               |
|  |  |  |               |
|  |  |  |               |
|  |  |  |               |
|  |  |  |               |
|  |  |  |               |
|  |  |  |               |
|  |  |  |               |
|  |  |  |               |
|  |  |  |               |
|  |  |  |               |
|  |  |  |               |

ADDRESS CORRECTION REQUESTED